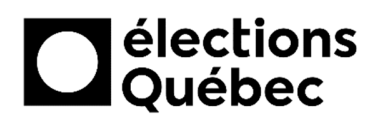

# **INSTALLATION ET DÉMARRAGE DU DUCC**

**(DISPOSITIF UNIFIÉ DE COMMUNICATION EN CIRCONSCRIPTION)**

# **TABLE DES MATIÈRES**

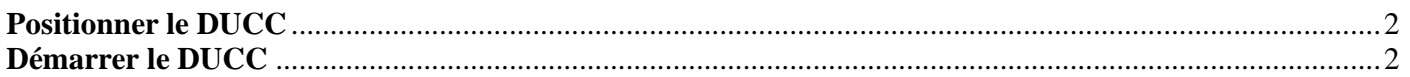

# **CRÉATION / MISE À JOUR**

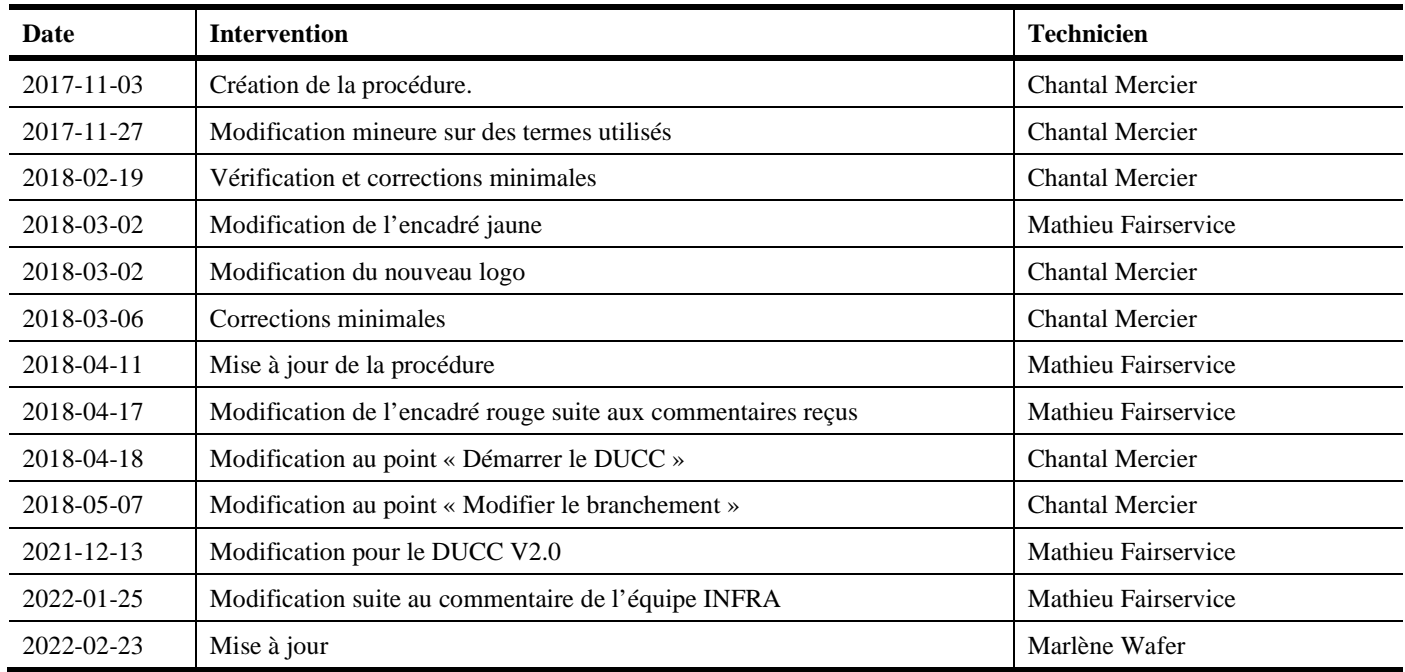

*Emplacement (D) où déposer le AP*

### **Il est interdit de connecter des appareils**  75 **personnels aux équipements d'Élections Québec**

### **POSITIONNER LE DUCC**

1. Situer le DUCC selon la recommandation reçue afin d'obtenir la meilleure couverture réseau pour l'ensemble des équipements.

### **DÉMARRER LE DUCC**

- 1. Brancher le câble d'alimentation électrique noir (**B**) du DUCC dans une prise électrique située à proximité.
- 2. Sortir l'équipement identifié **AP** (**C**) du DUCC et le placer sur le dessus du DUCC **(D).**
- 3. Brancher le câble bleu **(E)** du DUCC à l'imprimante multifonction (*location*).
- 4. Lorsque l'Internet du Fournisseur d'Accès Internet (FAI) sera disponible, brancher le câble rouge (**A**) dans le modem du fournisseur

*Câble rouge branché à l'équipement du lien Internet du fournisseur (A)*

*Câble bleu pour le branchement de l'imprimante multifonction en réseau (E)* *Câble d'alimentation électrique noir (B) 120V du DUCC* 

*AP (C)*